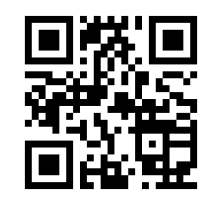

EduConnect remplace EduConnect remples :<br>mes anciens comptes : es anciens compared<br>it simplifie le suivi il simplifie de San<br>et l'accompagnement de la scolarité de la scolar

# M À quoi sert EduConnect?

EduConnect est un compte unique qui permet d'accéder à un ensemble de services et démarches en ligne pour suivre la scolarité de mes enfants.

#### **metice.ac-reunion.fr**

**Bourses Orientation Affectation Mise à jour des fiches de renseignements LSU**

#### **PRONOTE:**

- **Menu de cantine**
- **Absences**
- **Emplois du temps**
- **Cahier de textes**
- **Bulletin scolaire**
- **⇒** Sanctions/punitions

## **CIg POINTE DES CHATEAUX**

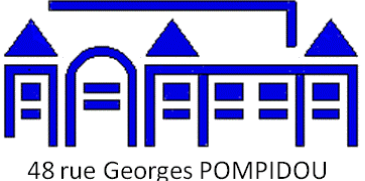

97436 ST LEU TEL: 02.62.34.88.56 Mail: ce.9741048w@ac-reunion.fr

**En cas de difficultés, écrire un mail au collège en indiquant le** 

# **N** Comment ça marche?

**metice.ac-reunion.fr**Sur

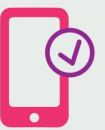

Pour créer mon compte unique. j'ai besoin du numéro de téléphone portable donné lors de l'inscription de mes enfants.

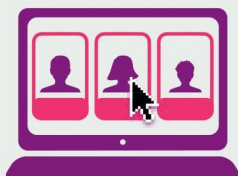

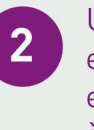

Une fois que mon compte est créé, j'accède aux services et démarches associés à chacun de mes enfants.

 $\mathbb{R}$ **RÉGION ACADÉMIQUE LA RÉUNION** I iherté Egalité<br>Égalité<br>Fraternité

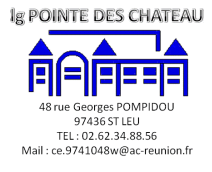

## **NOUVEL ACCES EN LIGNE AU SUIVI DE LA SCOLARITE DE VOS ENFANTS**

**nom, prénom et classe de l'enfant. Pour suivre la scolarité de vos enfants du 1er et 2nd degré Une seule adresse : metice.ac-reunion.fr**

#### **INSCRIVEZ-VOUS DES MAINTENANT SUR EDUCONNECT.**

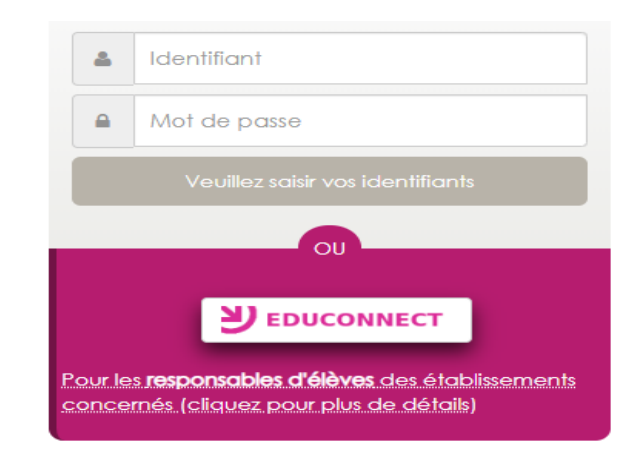

**À partir de la rentrée 2020 l'accès à Métice se fait exclusivement via EDUCONNECT .** 

**DEUX POSSIBILITES:** 

**Soit** De clique sur « je n'ai pas encore d'identifiant »

#### J'utilise mes identifiants Éducation Nationale

#### **Identifiant**

Saisissez un identifiant

#### Mot de passe

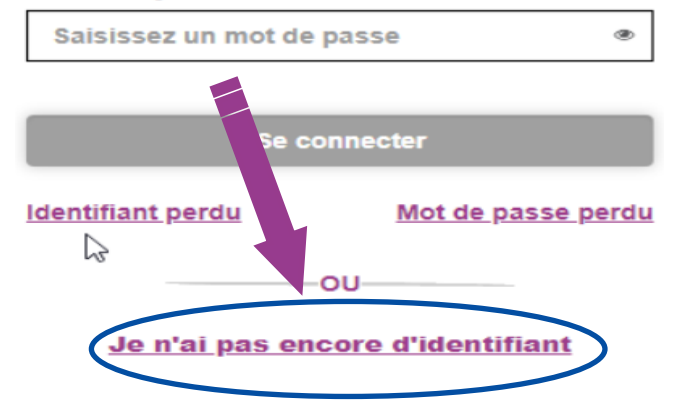

**Soit** 2 Je m'identifie avec mon compte FRANCECONNECT (comme pour les impôts)

#### J'accède à mes services avec FranceConnect

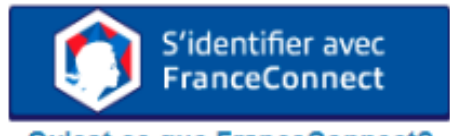

Qu'est-ce que FranceConnect?

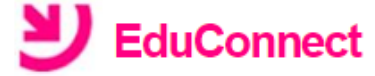

# Je crée mon compte

#### **Nom**

#### Prénom

#### N° de téléphone portable @

Pour les numéros hors France métropolitaine. merci d'indiquer l'indicatif régional.

Remarque: l'indicatif réunion +262 Puis votre numéro à 10 chiffres sans le premier « 0 »

 $1 + 262 = 692123456$ 

**Recevoir mon code SMS** 

### **J'active mon compte**

J'indique le code d'activation reçu par SMS (code valable  $30min)$ 

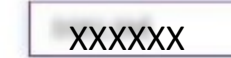

Continuer

### Indiquez la date de naissance de vos enfants, puis validez.

Je suis bien and the company of the company

Je confirme le rattachement à mon compte des enfants sulvants :

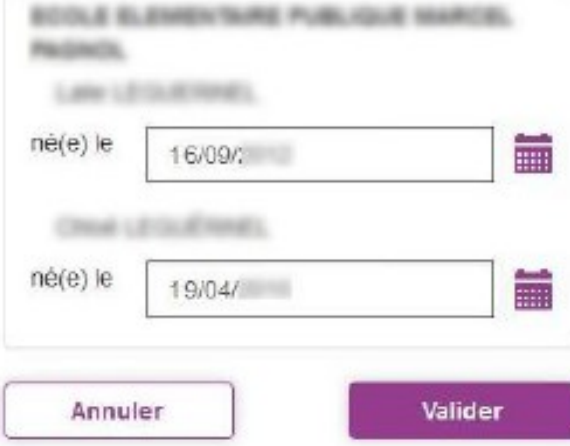

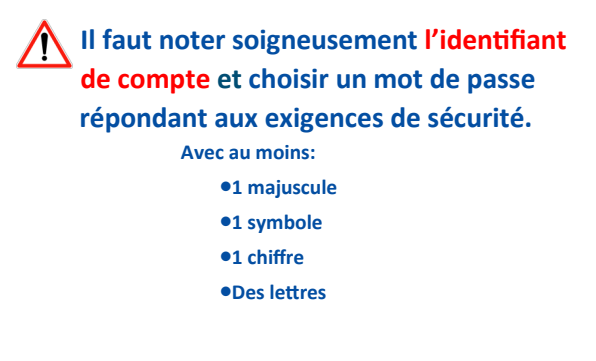